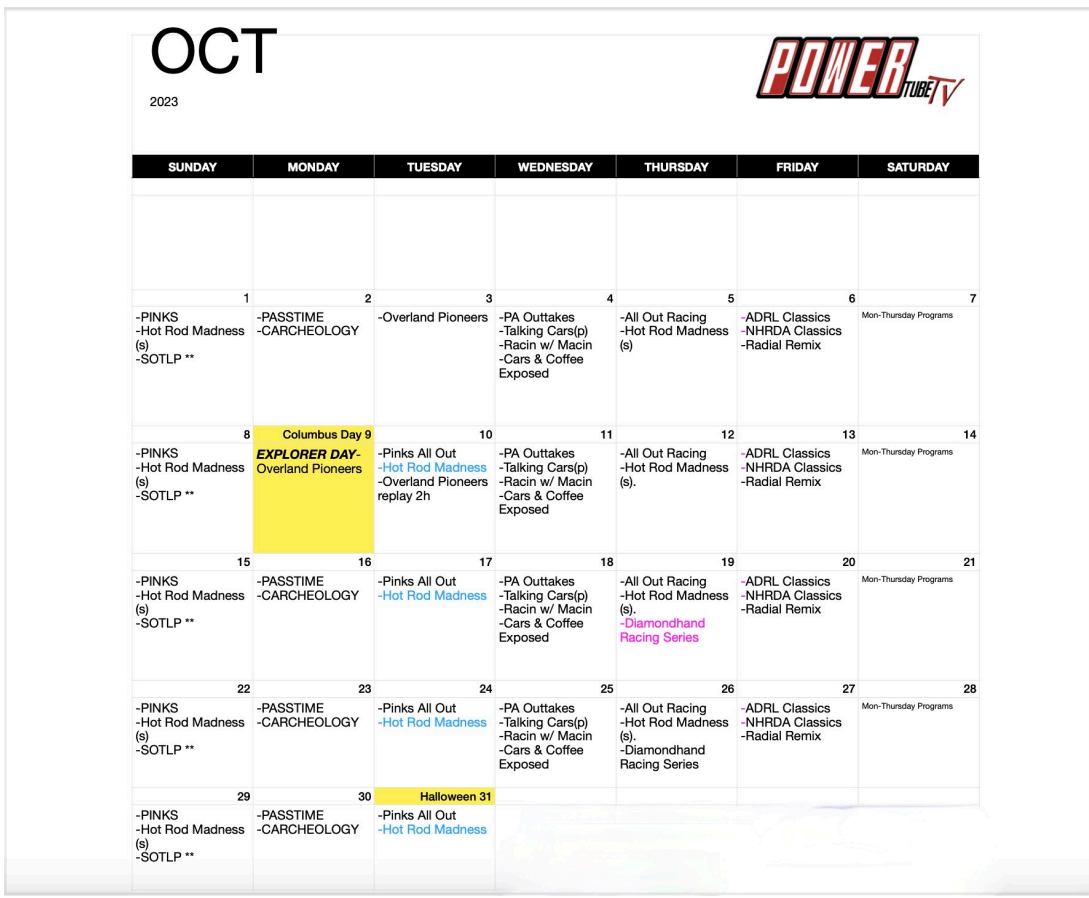

# POWERtube TV viewing options:

- 1. The main POWERtube TV page plays all of our programs currently on the network in a daily schedule. The times listed on the guide are matched exactly to your time zone. Click the the arrow on the right side of the schedule for more episode info and airtime.
- 2. Below the main page player are individual category channel icons. See a category you like and want to see more, just click on the icon. Once in a category channel you can watch all the shows available in a daily schedule. If you see a particular series you like, click the shows channel icon below and watch even more episodes of that particular show.
- 3. Don't want to watch the scheduled programing and skip commercials? Below is a Video on Demand rental option. You can rent any seasons, specials or live streams available for a monthly set price listed. The rental is 30 days without out auto-renew. If you need more time to watch,

simply rent your selection for another 30 day period. Once charged there is NO refunds.

# Channel Guide:

- 1. The main Video player operates just like standard linear TV with a guide that shows what's playing now and what will be playing in the future.
- 2. If an individual channel/page has more than one channel available on the player, you can choose which channel shows in player by clicking the channel you want to watch.
- 3. Viewers can scroll through the guide to see upcoming scheduled programs.
- 4. To see later scheduled programing, simply click your computers mouse on the guide area and drag left or right.
- 5. The player has two arrows on the right side. Click on the arrows to see more information about the show playing. This includes: Title, Show info, Length and Scheduled time.

## Troubleshooting FAQs

### What are the quick fixes if I'm having issues?

- Restart your web browser and only use one open tab.This will fix many issues.
- Make sure your browser is up-to-date with the latest release.
- Temporarily disable anti-virus program .The current anti-virus program installed on your system might be detecting the video or the streaming platform itself as a potential risk. It may be causing problems to a continuous video streaming experience
- Clear browser cache and cookies.The function of cache and cookie data is to maintain a record of users' preferences and sites visited, respectively. If this data has not been cleaned for a long time, it can pile up and eventually slower the functioning of the system and its browse.
- We STRONGLY recommend using Google Chrome as your browser or browser app.

### My video is stuttering and stalling!

- Check that your download speed is greater than the recommendations (1.5 Mbps - SD, 4 Mbps - HQ, 8 Mbps - HD).
- If you are on wifi, switch to hard wire connection, or get very close to the wifi router.
- Disconnect all other devices from the network (especially gaming systems and phones).
- If none of the previous suggestions work, restart all of your network devices (modem, router, switch).
- Reduce the video quality. A high-definition video is a treat to the eyes and creates an extraordinary viewing experience. But it does put a heavy load on the internet. You can reduce the video quality by a little bit, and it can resolve many video streaming issues to play it uninterruptedly. Choose 720p rather than the maximum quality of 1080p.
- Update the graphics driver. The Graphics driver is a built-in program that helps to manage the functionality of all the graphic components on the system. To resolve video streaming problems, it is essential to keep the graphics card driver up to date.

### Fix video streaming issues specifically on Windows 10

- Check for any pending Windows updates and install them. An up-to-date OS is imperative for faster performance.
- Disable the antivirus and firewall, both built-in and third-party, temporarily and check whether the streaming issues in Windows 10 are eliminated.
- A Hardware Troubleshooter is already present in the Windows operating system and can help you find the root cause behind the video streaming issue.

### My audio isn't working or is going in and out!

- This happens when your internet is having issues and the audiocgets "out-of-sync".
- Refreshing your browser sometimes fixes it, but often the browser needs to be restarted COMPLETELY!
- This problem is a known bug with ALL Apple devices when live streaming.

Customer Service Email: contact@watchpowertubetv.com We may not regularly monitor Social Media., so PLEASE do not post questions there.